# **GS290 GUÍA DEL USUARIO**

Algunos de los contenidos que aparecen en este manual podrían diferir de las opciones del teléfono dependiendo del operador.

## **Cómo desechar aparatos eléctricos y electrónicos obsoletos**

1. Si este símbolo de un contenedor con ruedas tachado aparece en un producto, significa que éste está contemplado en la directiva europea 2002/96/CE.

- 2. Todos los aparatos eléctricos o electrónicos se deben desechar de forma distinta del servicio municipal de recogida de basura, a través de puntos de recogida designados por el gobierno o las autoridades locales.
- 3. La correcta recogida y tratamiento de los dispositivos inservibles contribuye a evitar riesgos potenciales para el medio ambiente y la salud pública.
- 4. Para obtener más información sobre cómo desechar los aparatos obsoletos, póngase en contacto con su ayuntamiento, el servicio de recogida de basura o el establecimiento donde adquirió el producto.

PN: MMBB0000000 (1.0)

# **Pantalla de inicio**

Puede arrastrar y seleccionar lo que necesite en todos los tipos de pantalla inactiva.

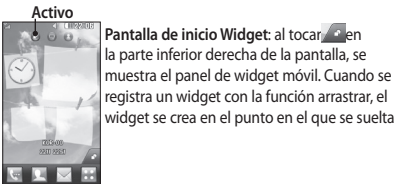

registra un widget con la función arrastrar, el widget se crea en el punto en el que se suelta.

**Activo**

**Pantalla de inicio de Livesquare**: en la pantalla Livesquare, puede realizar fácilmente una llamada y enviar un mensaje al número asignado a un avatar. Para usar la función de llamada, mensajes o Agenda, seleccione un avatar y elija el icono de la **tecla rápida** que desee usar.

### **ICONO de tecla rápida**

Toque **Insertar** para agregar una imagen, vídeo, **2**  sonido, plantilla, etc.

Toque **Enviar** a en la parte inferior de la pantalla para **3**  acceder a los destinatarios. A continuación introduzca el número o toque  $\mathbb Q$  para seleccionar un contacto. Se pueden añadir varios Agenda. Toque **Enviar** cuando esté listo **4** 

**ADVERTENCIA:** Si añade una imagen, vídeo o sonido a un SMS, este se convertirá automáticamente en un MMS, de manera que se cargará el coste correspondiente.

### **Introducción de texto**

Hay cinco maneras de introducir texto: **Teclado numérico**, **Teclado**, **Pantalla de escritura manual**, **Cuadro de escritura manual**, **Doble cuadro de escritura manual**.

Puede seleccionar el método de entrada al tocar  $\blacksquare$  y **Método entrada**.

**¡SUGERENCIA!:** Uso del widget de noticias de Facebook Arrastre el widget de noticias de Facebook de la bandeja de widget y toque **Aceptar**.

Si el widget de Facebook se registra en la pantalla de inicio, mostrará las 3 últimas noticias de su sitio de red social. También puede acceder a la aplicación de Facebook directamente tocando el widget de noticias.

### **Cámara Cómo tomar una foto rápida**

Pulse la tecla que encontrará al lado derecho del **1**  teléfono.

Cuando la cámara haya enfocado el objetivo toque **2**  en la parte central derecha de la pantalla para  $\overline{\text{hacer}}$  una foto. También puede pulsar la tecla  $\Box$  con firmeza en el lateral del teléfono.

**¡SUGERENCIA!:** Deslice el icono de la cámara o el vídeo hacia arriba o abajo en la parte central derecha del visor para cambiar al modo de la cámara o el vídeo.

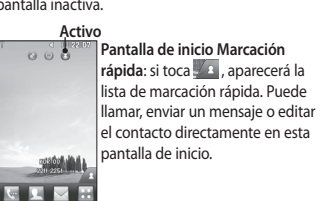

 $C$  $F$  0168

**C**LG

 $\bullet$ 

**¡SUGERENCIA!**: La interfaz de usuario se basa en tres tipos de pantalla de inicio. Para cambiar entre las pantallas de inicio, desplácese simplemente por la pantalla de izquierda a derecha o de derecha a izquierda.

Toque **T<sub>9</sub> para activar el modo T9. Este icono sólo se** muestra si se elige el **teclado numérico** como método de entrada.

Toque  $\Box$  para modificar el idioma de escritura. Toque  $\frac{123}{8}$  para cambiar entre números, símbolos y texto.

Use la tecla **Shift** para alternar entre mayúsculas y minúsculas.

### **Reconocimiento de escritura manuscrita**

En el modo de escritura manual, se escribe en la pantalla y el GS290 se encarga de convertir lo escrito en un mensaje. Seleccione **Pantalla de escritura manual** o **Cuadro de escritura manual** según sus preferencias.

### **Configuración del correo electrónico**

Toque **E-mail** en la ficha COMUNICACIÓN. Si la cuenta de correo electrónico no está configurada, inicie el asistente de configuración de correo electrónico y siga los pasos hasta finalizar.

# **Después de hacer una foto**

La fotografía aparecerá en la pantalla. El nombre de la imagen se muestra con cuatro iconos en la esquina derecha.

 $\boxtimes$  Toque este icono para enviar la foto como mensaje, correo electrónico o mediante Bluetooth.

Toque para establecer una foto como pantalla de inicio. Toque este icono para editar la foto. Toque este icono para renombrar la foto. Toque para volver al menú anterior. Toque para borrar la fotografía inmediatamente. Toque para realizar otra fotografía inmediatamente. La foto realizada anteriormente se guardará. Toque para ver una galería de las fotografías

guardadas. **Utilizar la configuración avanzada**

En el visor, toque  $\bullet$  para abrir todas las opciones de la configuración avanzada.

# **Instalación de la tarjeta SIM y la batería del teléfono**

### **Instalar la tarjeta SIM**

Cuando se abone a una red de telefonía móvil, se le entregará una tarjeta SIM con la información relativa a su suscripción, como el número PIN o los servicios optativos de los que dispone, entre otros.

**Importante** › Tanto la tarjeta SIM como los Agenda pueden dañarse con facilidad si se rayan o doblan, por lo que debe tener cuidado al manipular, introducir o extraer la tarjeta. Mantenga las tarjetas SIM fuera del alcance de los niños pequeños.

### **Ilustraciones**

Antes de quitar la batería, apague siempre el dispositivo y desconecte el cargador. Quite la cubierta posterior. **1**  1 2 3

**2** Saque la batería. Inserte la tarjeta SIM. **3**  Inserte la batería. **4 5** Incorpore la cubierta posterior. Cargue la batería. **6** 

> **Llamadas Realizar una llamada** 1 Toque **w** para abrir el teclado. Indique el número mediante el teclado. **2 3** Toque **para iniciar la llamada**.

deseadas.

Agenda.

de mensajes.

correctamente.

de mensajes.

**OK**.

**Videocam.** 

Para finalizar la llamada, pulse la tecla inteligente. **4 ¡SUGERENCIA!**: Para introducir + a la hora de realizar una llamada internacional, mantenga pulsada la tecla  $\boxed{0+}$ . Pulse la tecla de encendido brevemente para bloquear la pantalla táctil e impedir que se realicen llamadas no

**Realizar una llamada desde los Agenda 1** En la pantalla de inicio, toque **para acceder a los** 

Toque el cuadro Nombre en la parte superior de la **2**  pantalla e introduzca con el teclado las primeras letras

Puede comprobar y editar los ajustes seleccionando  $\blacksquare$ . También podrá comprobar los ajustes adicionales que se rellenaron automáticamente cuando se creó la cuenta. **Cambiar los ajustes del correo electrónico** Toque **E-mail** en la ficha **COMUNICACIÓN. 1**  2 Toque **B** y seleccione **E-mail Ajustes Modificación de los ajustes de SMS** Toque **Mensajes** en la ficha **COMUNICACIÓN** y, a continuación, toque **Ajustes**. Seleccione **SMS**. **Centro SMS**: permite introducir los detalles del centro

**Informe de entrega**: permite deslizar el interruptor a la derecha para comprobar si su mensaje se ha enviado

**Periodo de validez**: permite elegir el periodo de tiempo durante el cual se almacenarán sus mensajes en el centro

Puede modificar los ajustes de la cámara girando la rueda. Después de seleccionar la opción, toque el botón

**¡SUGERENCIA!:** Deslice el icono de la cámara o el vídeo hacia arriba o abajo en la parte central derecha del visor para cambiar al modo de la cámara o el vídeo. Con el teléfono en posición horizontal, apunte la lente **2** 

3 Pulse la tecla de la cámara **O** en el teléfono una vez para iniciar la grabación. O toque el punto rojo  **Grab.** se muestra en la parte inferior del visor con un **4**  contador que indica la duración del vídeo. 5 Para pausar el vídeo, toque (iii); para reanudarlo,

**Cómo hacer un vídeo rápido**

teléfono durante unos segundos.

hacia la escena del vídeo.

seleccione .

del contacto al que desea llamar.

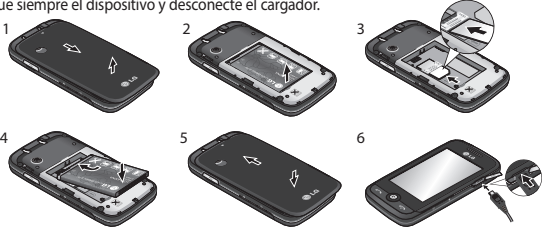

- En la lista acotada, toque el icono Llamar situado junto **3**  al contacto que desea llamar. La llamada se realizará al número predeterminado si existe más de uno registrado para este contacto.
- También puede tocar el nombre del contacto y **4**  seleccionar el número si existe más de uno para ese contacto. También puede tocar para iniciar la llamada al número predeterminado.

### **Contestar y rechazar una llamada**

Cuando suene el teléfono, toque la tecla inteligente para responder a la llamada. Deslice la tapa hacia arriba para silenciar el timbre.

Esto desbloqueará el teléfono si está bloqueado, a continuación toque . Esto resulta muy práctico si ha olvidado cambiar el perfil a Silencio durante una reunión. Toque **x** para rechazar una llamada entrante.

### **Cambiar los ajustes de llamada comunes** Toque **Llamadas** en la ficha AJUSTES. **1**  Desplácese y toque **Ajustes comunes**. **2**

**Tipos de mensajes**: permite convertir el texto a **Texto, Voz**, **Fax**, **X.400** o **E-mail**.

**Codificación** - Elige cómo tus mensajes están codificados. Esto afecta al tamaño del mensaje y por lo tanto al coste de transmisión de datos.

y seleccione **Ajustes** y **MMS**. **Recuperación**: seleccione entre **Red propia** o **Red de itinerancia**. Si, a continuación, selecciona **Manual**, recibirá sólo las notificaciones correspondientes a mensajes MMS, tras lo cual podrá decidir si desea descargarlos completamente. **Informe de entrega:** permite seleccionar si solicitar y/o permitir un informe de entrega. **Informe de lectura**: permite solicitar y/o permitir una respuesta. **Prioridad:** permite elegir el nivel de prioridad de los MMS.

**6** Toque **e** en la pantalla o pulse **o** otra vez para detener la grabación.

### **Después de grabar un vídeo**

Pulse la tecla de cámara situada en la parte derecha del **1**  Aparecerá en la pantalla una imagen fija que representa el vídeo realizado. El nombre del vídeo se encuentra en la parte inferior de la pantalla y se mostrarán ocho iconos a derecha e izquierda.

- Toque este icono para reproducir el vídeo.
- Toque este icono para enviar el vídeo como **Mensaje**  o **E-mail**, o a través de **Bluetooth** o **YouTube**.
- Toque este icono para editar el vídeo. Toque este icono para renombrar el vídeo.
- $\implies$  Toque para volver al menú anterior. Toque este icono para borrar el vídeo que acaba de
- realizar y confirme tocando **Sí.** Volverá a aparecer el visor. Toque este icono para grabar otro vídeo. Se guardará el vídeo realizado.
- Toque este icono para ver la galería de vídeos e

# **Componentes del teléfono**

**Ranura para tarjeta MicroSD**

**Búsqueda de un contacto** Existen dos formas de buscar un contacto: Toque **Agenda** en la ficha COMUNICACIÓN. **1** 

**Agregar un contacto nuevo**

Introduzca su nombre y apellido. **3** 

diapositivas permanecen en la pantalla.

**Servicios de red social (SNS)** El GS290 cuenta con SNS que permite disfrutar y

Verá una lista de Agenda. Si introduce la primera letra **3**  del nombre de un contacto en el campo Nombre, se desplazará hasta la primera entrada que comience

Toque **Agenda** en la ficha COMUNICACIÓN y toque **1** 

Elije entre guardar el contacto en el **Teléfono** o en **2** 

Puede introducir hasta cinco números diferentes para **4** 

**Período de validez**: permite elegir el tiempo que el mensaje permanecerá almacenado en el centro de

**Duración diapositiva**: permite elegir el tiempo que las

**Modo de creación:** permite elegir el modo de mensaje. **Hora entrega**: permite elegir el tiempo de espera para

**Centro MMS**: elija uno de la lista o añada un nuevo

**NOTA:** La conexión y uso de servicios en línea puede ocasionar gastos adicionales. Compruebe los gastos de transmisión de datos con su proveedor de red. Toque el menú **Red social** y seleccione un sitio. **¡SUGERENCIA!:** El teléfono contiene la aplicación original Facebook preinstalada para facilitar su acceso. Twitter es

1 Toque en la pantalla de vista previa de la cámara.

1 Abra la foto que desee editar y toque **para que** 

 Permite dibujar sobre la foto a mano alzada. Seleccione el grosor de la línea entre las cuatro opciones y, a continuación, el color que desea

**Agenda**

Toque **Buscar**. **2** 

por esta letra.

**Añadir contacto**.

cada contacto.

enviar un mensaje.

administrar su red social.

imágenes guardados.

**Ver fotos y vídeos**

aparezcan las opciones. Toque los iconos para modificar la foto: **2**  Desplace el dedo por la pantalla para seleccionar

completo. **Editar las fotos**

el área.

utilizar.

**Sus fotografías y vídeos**

2 Se muestra la galería en la pantalla.

centro MMS.

la **SIM**

mensajes.

**Teclas de volumen** • **Cuando se muestra la pantalla de inicio**: volumen del tono del teclado o del tono de timbre. • **Durante una llamada**: Volumen del auricular.

 $\Box$ 

**Auricular**

**Tecla de llamada**

las llamadas entrantes. **Tecla multitarea**

Marca un número de teléfono y responde

**TECLA DE BLOQUEO •** Pulsación breve para activar/desactivar la pantalla. **Tecla de cámara** • Mantenga pulsada la tecla para acceder al menú de la cámara de forma directa.

**Cargador, cable**

**Tecla de finalización/encendido**  Pulsación larga para encender/apagar.

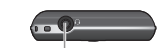

### **Conector de auriculares estéreo o manos libres**

**Movimiento en pantalla de bloqueo** Movimiento en pantalla de bloqueo: defina un movimiento para los 9 accesos rápidos a aplicaciones. Con un movimiento en la pantalla de bloqueo, los usuarios podrán desbloquear el teléfono y ejecutar las aplicaciones directamente a medida que realizan un movimiento en la pantalla. Para configurar esta función, 1 Seleccione Menú - Ajustes de pantalla -Movimiento en pantalla de bloqueo Arrastre y suelte el movimiento preferido **2**  desde la parte inferior de la pantalla a las aplicaciones que desea asignarle.

**¡SUGERENCIA!**: Dibuje ? para ir al menú Movimiento en pantalla de bloqueo de dicha pantalla.

- Introduzca una dirección de correo electrónico. Puede **5**  introducir hasta dos direcciones de correo electrónico diferentes por contacto.
- Asigne el contacto a uno o varios grupos. **6**  Toque **Guardar** para guardar el contacto. **7**

### **Cambiar los ajustes de Agenda**

Puede adaptar los ajustes de Agenda para que la agenda de **Agenda** funcione según sus preferencias. Toque **Agenda** en la ficha COMUNICACIÓN y toque **Ajustes**.

### **Mensajes**

El GS290 combina SMS y MMS en un menú intuitivo y fácil de usar.

### **Enviar un mensaje**

Toque **Mensajes** en la ficha **COMUNICACIÓN.** Y toque **1 Nuevo mensaje** para redactar un nuevo mensaje.

una aplicación java basada en la tecnología Java. Otras aplicaciones acceden a los servicios WAP (Protocolo de aplicación inalámbrica).

**NOTA**: la función de SNS es una aplicación de datos intensiva. La conexión y uso de servicios en línea puede ocasionar gastos adicionales. Compruebe los gastos de transmisión de datos con su proveedor de red.

### **Facebook** (SNS continuo)

**Inicio**: Inicie sesión y verá el estado actualizado de sus amigos. Escriba su comentario sobre el nuevo estado o compruebe el de otros.

**Perfil**: Puede seleccionar el Muro > Actualizaciones de estado y escribir su estado actual. Consulte la información y cargue la foto tocando Álbum > Subir foto. **Amigos:** busque sus amigos en Facebook seleccionando la ficha Buscar.

**Mensaje:** puede ver la carpeta Bandeja de entrada/ enviados y escribir un mensaje de red social.

### $\P$ <sup>1</sup> Añadir escritura a la imagen.

- Permite decorar la foto con sellos. Elija entre los distintos sellos y colores y toque la parte de la foto en la que desea agregarlos.
- Permite borrar lo que haya dibujado. También puede seleccionar el tamaño del borrador.
- Toque el vídeo o la foto para abrir el archivo a tamaño **3**  Toque para volver a la galería.
	- Permite guardar los cambios realizados en las fotos. Seleccione si desea guardar los cambios en el **Archivo original** o en un **Nuevo archivo**. Si selecciona **Nuevo archivo**, escriba un nombre de archivo.
	- Permite deshacer el último efecto o modificación en la foto.
	- Permite modificar la imagen
	- Toque para abrir las opciones del filtro.
	- Puede ajustar la foto seleccionada.

**Enviar texto largo como**: permite elegir realizar el envío como **SMS múltiple** o como MMS. **Modificación de los ajustes de MMS** Toque **Mensajes** en la ficha COMUNICACIÓN. Desplácese

#### **Música**

Para acceder al reproductor de música, toque **Música** en la ficha ENTRETENIMIENTO. Desde aquí puede acceder a varias carpetas: **Recientes**: reproduce las canciones reproducidas

recientemente. **Todas las pistas**: contiene todas las canciones del

teléfono, salvo la música cargada previamente por defecto.

**Artistas**: permite desplazarse por la colección de música por artista.

**Álbumes**: permite desplazarse por la colección de música por álbum.

**Géneros**: permite desplazarse por la colección de música por género.

**Listas reproducción:** contiene todas las listas de reproducción que ha creado.

**Pistas aleatorias**: permite escuchar la música en orden aleatorio.

### **Conectar el teléfono y el PC**

**1** En la pantalla de inicio, pulse **H** y seleccione **Conexión** en la ficha AJUSTES.

Seleccione **Modo de conexión USB**. **2**  Toque **PC Suite**. **3** 

# **Utilizar el teléfono como dispositivo de**

**sincronización de música** El teléfono se puede usar como dispositivo de

sincronización de música de manera que sincronice sólo archivos de música. Puede sincronizar música utilizando Windows Media

Player 10/11 y es compatible tanto con la memoria del teléfono como con una tarjeta de memoria externa. **1** Desconecte el teléfono del PC.

2 En la pantalla de inicio, seleccione **H**, y acceda a **Conexión** en la ficha AJUSTES. **3** Seleccione **el modo de conexión USB**.

- **4** Toque **Sincronizar**.
- Verá el lugar en el que se ha guardado el archivo. Para **3**  los archivos de imagen, puede elegir **Ver** el archivo o **Usar como tapiz**. Normalmente, los archivos se guardarán en la carpeta correspondiente en **Mis cosas**.

**Cambiar los ajustes de Bluetooth:** Toque **Bluetooth** en la ficha AJUSTES Y seleccione **a** y elija **Ajustes**.

### **Vincular el teléfono con otro dispositivo Bluetooth**

Al vincular el teléfono GS290 con otro dispositivo, podrá configurar una conexión protegida por contraseña.

Compruebe que la conexión Bluetooth esté **Activada 1**  y **Visible**. Puede cambiar la visibilidad en el menú

**Ajustes**.

### Toque **Buscar**. **2**

El GS290 buscará otros dispositivos. Cuando se **3**  complete la búsqueda, aparecerá la opción **Actualizar** en pantalla.

y no lo utilice en entornos muy húmedos, como el cuarto de baño.

- Existe riesgo de explosión si la batería se sustituye por una › del tipo incorrecto.
- Deshágase de las baterías según las instrucciones del › fabricante.

### **Exposición a energía de radiofrecuencia Información sobre exposición a ondas de radio y SAR (Specific Absorption Rate, Tasa específica de absorción)**

El diseño del teléfono móvil GS290 cumple con la normativa de seguridad vigente en materia de exposición a las ondas de radio. Esta normativa se apoya en directrices científicas que incluyen márgenes de seguridad diseñados para garantizar la protección de todo tipo de personas, con independencia de su edad y estado de salud.

Las directrices de exposición a ondas de radio utilizan › una unidad de medición conocida como Tasa específica de absorción o SAR. Las pruebas de SAR se llevan a cabo utilizando métodos estandarizados con el teléfono mediante la transmisión al nivel más alto de potencia

### **Transferir música al teléfono**

La forma más fácil de transferir música al teléfono es con Bluetooth o con el cable de datos. También, puede utilizar LG PC Suite. Para transferir música con Bluetooth: Asegúrese de que ambos dispositivos tienen Bluetooth **1**  activado y están conectados entre sí. Seleccione el archivo de música en un dispositivo y **2**  envíelo al otro por Bluetooth. Una vez enviado el archivo, deberá aceptarlo en el **3**  teléfono tocando **Sí**. El archivo debería aparecer en **Música** > **Todas las 4 pistas**.

### **Multimedia**

Puede almacenar cualquier archivo multimedia en la memoria del teléfono para poder acceder fácilmente a todas las imágenes, sonidos, vídeos y juegos. También puede guardar los archivos en una tarjeta de memoria. La utilización de una tarjeta de memoria le permite liberar

**5** Conexión del teléfono al PC. En el teléfono aparecerá: **Conectado**. **ADVERTENCIA** No desconecte el teléfono durante la transferencia.

# **Transferir música utilizando Windows Media Player**

**1 En la pantalla de inicio, seleccione <b>H** y, a continuación, desplácese hasta Conexión en la ficha **Ajustes** Seleccione Modo de conexión USB y elija Sincronizar **2**  música.

Conecte el teléfono al PC utilizando un cable USB **3**  compatible.

Cuando conecte el teléfono al PC, en el teléfono **4**  aparecerá el mensaje: "Sincronizar " y, a continuación, Conectado. El PC le pedirá que inicie el software de gestión de **5**  música que desee. **6** Seleccione Windows Media Player.

Seleccione el dispositivo con el que desea vincularse y **4**  escriba la contraseña; a continuación, toque **OK**. El teléfono se conectará con el otro dispositivo en el **5**  que deberá escribir la misma contraseña. La conexión Bluetooth protegida por contraseña ya **6**  estará lista.

certificado en todas las bandas de frecuencia utilizadas. Aunque puede haber diferencias entre los niveles de SAR › de los diferentes modelos de teléfonos LG, todos han sido diseñados para ajustarse a las directrices relevantes de

El límite de SAR recomendado por la ICNIRP (International › Commission on Non-Ionizing Radiation Protection, Comisión internacional de protección contra radiaciones no ionizantes) es de 2 W/kg medido sobre diez (10) gramos

El valor más alto de SAR registrado para el uso auditivo de este modelo de teléfono en las pruebas de DASY4 realizadas es 0.993 W/kg (10 g), mientras que el valor más alto correspondiente a su transporte junto al cuerpo es

Información de datos de SAR para residentes en países/ › regiones que han adoptado el límite SAR recomendado por el IEEE (Institute of Electrical and Electronics Engineers, Instituto de ingenieros eléctricos y electrónicos), que es 1,6 W/kg sobre un (1) gramo de tejido (por ejemplo EE.UU.,

exposición a ondas de radio.

de tejido.

›

0.543 W/kg (10 g).

Canadá, Australia y Taiwán).

- - Para su seguridad, utilice ÚNICAMENTE las baterías y › cargadores ORIGINALES especificados.

información más detallada. **Advertencia**

espacio en la memoria del teléfono.

escucharlas mientras se desplaza.

que desee transferir al teléfono.

el proceso de transferencia **ADVERTENCIA**

archivos multimedia. **Juegos** 

entretenerse. **Radio FM**

auriculares. **Buscar emisoras**

**La Web**

**Acceder a la Web**

Para acceder al menú Multimedia, toque **XX** y seleccione **Mis cosas** en la ficha ENTRETENIMIENTO. Puede abrir una lista de carpetas en las que se almacenan todos los

Puede descargar Juegos nuevos en el teléfono para

El teléfono GS290 de LG tiene una función de radio FM que permite sintonizar sus emisoras favoritas y

Puede escuchar la radio sin los auriculares. Si desea conectar los auriculares, insértelos en la toma de

Puede sintonizar emisoras en el teléfono buscándolas manual o automáticamente. Se guardarán en números

Vaya a la ficha Sincronización. A continuación arrastre **7**  y coloque en el panel Lista de sincronización la música

Haga clic en el botón Iniciar sincronización. Se iniciará **8** 

No desconecte el teléfono durante la transferencia.

Gracias al **Internet** podrá acceder rápidamente desde su teléfono móvil a un mundo colorido de juegos, música, noticias, deporte, entretenimiento y mucho más. Independientemente de donde esté y de que haga.

Toque el **Internet** en la ficha UTILIDADES. **1 P**ara ir directamente a la página de inicio del Internet, **2**  seleccione **Inicio**. También puede seleccionar **Introducir dirección** y escribir la dirección URL que

desee, seguida de **Conectar**.

> Apague el teléfono en las zonas con normativas especiales, como los hospitales, donde el dispositivo puede afectar a los equipos médicos.

**Directrices para un uso seguro y eficaz** Lea estas sencillas instrucciones. Ignorar estas instrucciones puede ser peligroso o ilegal. En este manual encontrará

Las baterías se deben desechar de acuerdo con la › legislación pertinente

### **Cuidado y mantenimiento del producto**

 **ADVERTENCIA** Utilice sólo baterías, cargadores y accesorios aprobados para su utilización con este modelo de teléfono concreto. De lo contrario, puede quedar invalidada cualquier aprobación o garantía para el teléfono, además de resultar peligroso.

### **Accesorios**

**Batería**

**Auriculares estéreo**

### Existen varios accesorios para el teléfono móvil. Puede seleccionar las opciones siguientes de acuerdo con sus necesidades personales de comunicación.

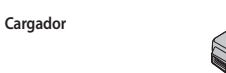

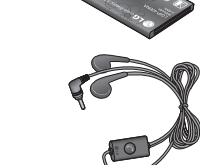

de canal específicos para no tener que volver a sintonizarlas. En primer lugar deberá conectar el auricular al teléfono, ya que este actúa como antena. **Para sintonizar las emisoras automáticamente:**

Desplácese y toque **Radio FM** en la ficha **1**  ENTRETENIMIENTO, a continuación

Toque **Exploración automática**. Se mostrará **2**  un mensaje de confirmación. Seleccione **Sí** y, a continuación, se asignarán automáticamente las emisoras encontradas a los canales del teléfono. **NOTA:** también puede sintonizar manualmente una emisora usando y y que se muestran en el centro de la pantalla. Si mantiene pulsados  $\langle y \rangle$ , las emisoras se localizarán automáticamente.Organizador

**Adición de eventos al calendario** Toque **Organizador** en la ficha UTILIDADES y **1** 

seleccione **Calendario**. Seleccione la fecha en la que desea añadir un evento. **2**  Toque y, a continuación, **Añadir nuevo evento**. **3** 

**NOTA:** se le pueden cargar gastos adicionales al conectarse a estos servicios y descargar contenido. Compruebe los gastos de transmisión de datos con su proveedor de red.

**Acceso a los servicios de Google**  Puede iniciar los servicios Google en esta aplicación.

# Toque Búsqueda **Google** en la ficha Utilidades. **Ajustes**

# **Personalización de perfiles**

Puede cambiar su perfil con rapidez tocando la pantalla de inicio.

Puede personalizar cada ajuste de perfil con el menú de ajustes.

Toque **Perfiles** en la ficha AJUSTES. **1** 

- 2 Seleccione el perfil que desee editar.
- Podrá cambiar todos los sonidos y opciones de alerta **3** disponibles en la lista, incluidos el **Tono llamada** y los ajustes de **Volumen**, **Tono mensaje**, etc.
- No desmonte esta unidad. Si es necesario repararla, llévela a un técnico de servicio cualificado.
- La unidad debe alejarse de fuentes de calor como › radiadores u hornos.
- Utilice un paño seco para limpiar el exterior de la unidad. › No utilice disolventes.

### No coloque el teléfono cerca de tarjetas de crédito o billetes › de transporte, podría afectar a la información de las bandas

magnéticas. **Dispositivos electrónicos**

Todos los teléfonos móviles pueden generar interferencias que pueden afectar al rendimiento. No utilice su teléfono móvil cerca de aparatos médicos ›

sin solicitar permiso. Evite colocar el teléfono sobre un marcapasos, es decir no se lo coloque en el bolsillo de la

### camisa.

›

**Seguridad vial** Compruebe las leyes y normativas locales de utilización de teléfonos móviles durante la conducción.

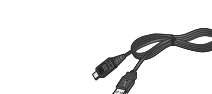

# **NOTA:**

**Cable de datos**

- Utilice siempre accesorios LG originales. ›  $\rightarrow$  Si no lo hace, la garantía puede quedar invalidada.
- Los accesorios pueden variar en las distintas regiones. ›

### **Definir una alarma**

Toque **Alarmas** en la ficha UTILIDADES. La **Alarma** de **1**  widget debería aparecer en la lista por defecto y no puede borrarla. Toque **Añadir alarma**. **2** 

**PC Suite**

la guía de instalación.

**Bluetooth Para enviar un archivo:**

El archivo se enviará. **5 Para recibir un archivo:**

causar asfixia.

batería.

obtener más información.

**Llamadas de emergencia**

rendimiento de la batería.

No desmonte ni cortocircuite la batería. › Sustituya la batería cuando deje de funcionar › correctamente. Podrá recargar la batería muchas veces

LG Electronics (ns. LG Twin Towers 20,<br>Yesuido-dona, Yeonodeungoo-gu, Secul, Kones 150-721

antes de tener que sustituirla.

**District** Nombre<br>LG Electronica Inc

asistente de LG PC Suite Installer.

Suite aparecerá en el escritorio.

**Enviar y recibir archivos mediante** 

Abra el archivo que desee enviar, que normalmente **1**  será un archivo de música, de vídeo o una fotografía. Seleccione **Enviar**. Seleccione **Bluetooth**. **2**  Si ya ha vinculado el dispositivo **Bluetooth**, el GS290 **3**  mostrará los dispositivos a los que ha sido vinculados de manera automática. En caso costrario, el GS290 buscará de automáticamente otros dispositivos con **Bluetooth** activado que se encuentren dentro de su alcance. Seleccione el dispositivo al que desea enviar el archivo. **4** 

Para recibir archivos, Bluetooth debe estar **Activado** y **1 Visible**. Consulte la sección Ajustes en Bluetooth para

Un mensaje le preguntará si desea aceptar el archivo **2**  del remitente. Toque Sí para recibir el archivo.

Puede que las llamadas de emergencia no estén disponibles en todas las redes celulares. Por lo tanto, nunca debe depender únicamente del teléfono para realizar llamadas de emergencia. Consulte a su proveedor de servicios local.

No es necesario descargar por completo la batería antes de › volver a cargarla. A diferencia de otros sistemas de baterías, no existe ningún efecto de memoria que pueda afectar al

Utilice sólo las baterías y cargadores de LG. Los cargadores › de LG han sido diseñados para maximizar la vida de la

No exponga el cargador de la batería a la luz directa del sol ›

Declaración de conformidad <sup>@ LG Electroni</sup>

U<br>N 301 489 07 V1.3.1. EN 301 489 17

Course<br>- La conformistad com los estándares anteniones ha sido venificada por el alguéente<br>- experiento de aposteción (BABT)<br>- Batti, Transph Incente-Chucchelle Incent - Walson-on-ThermesBurrey - KT12 2TD , Unite<br>- Notifie

Frameto bajo nusatra critera responssibilidad quo ol<br>produsto mencionado ambo<sub>r</sub>al cesi osta destanzatón<br>os reflero, cumplo con los cotándares y directivas **Experimental Service State Services B.V. Controller Service State Service Service Service Service Service Service Service Service Service Service Service Service Service Service Service Service Service Service Service Ser** 

.<br>Instal Tomolo I fire democrat  $C$  $6$  0168

Puede sincronizar el PC con el teléfono para asegurarse de que toda la información y las fechas importantes coinciden. También puede realizar una copia de seguridad de los archivos y quedarse tranquilo. **Instalación de LG PC Suite en el ordenador** 1 En la pantalla de inicio, pulse **H** y seleccione **Conexión** en la ficha AJUSTES.

**2** Seleccione Conexión USB y haga clic en PC Suite. Conecte el dispositivo al ordenador mediante el cable **3**  USB y espere unos instantes. Aparecerá el mensaje de

Siga las instrucciones de la pantalla para completar el **4** 

Una vez completada la instalación, el icono de LG PC **5** 

# **Grabadora de voz**

Utilice la grabadora de voz para grabar notas de voz u otros archivos de sonido. Toque **Grabador de voz** en la ficha UTILIDADES.

**Uso de la calculadora** Toque **Extras** en la ficha **UTILIDADES. 1** 

**2** Seleccione **Calculadora**. **Convertir una unidad**

Toque **Extras** en la ficha **UTILIDADES. 1**  Seleccione **Conversor de unidades**. **2** 

**Cambiar los ajustes de la pantalla** Toque **Ajustes de pantalla** en la ficha AJUSTES.

### **Cambio de los ajustes del teléfono**

Disfrute de la libertad de adaptar el GS290 a sus preferencias. En la pantalla de inicio, seleccione **y acceda a Ajustes del teléfono** en la ficha AJUSTES.

### **Utilizar el Administrador de memoria**

En la pantalla de inicio, seleccione **B** y acceda a Ajustes **del teléfono** en la ficha AJUSTES. Seleccione **Info. memoria**.

### **Cambiar los ajustes de Conexión**

El operador de red ya ha configurado los ajustes de Conexión para permitirle disfrutar de su nuevo teléfono de forma inmediata. Para cambiar estos ajustes, use este menú.

Toque **Conexión** en la ficha AJUSTES.

- No utilice el teléfono móvil mientras conduzca. ›
- Utilice un kit de manos libres, si lo tiene. ›
- Salga de la carretera y aparque antes de hacer llamadas › o responderlas si las condiciones de la conducción así lo requieren.

### **Derribos**

**En aviones**

en aviones.

**Niños**

**General**

**Datos técnicos**

**Temperaturas ambiente**

**Bluetooth QD ID B016078**

**Mín.:** -10 °C ›

**Nombre del producto:** GS290 ›

**Máx.:** +55 °C (descarga), +45 °C (carga) ›

No utilice el teléfono mientras se realizan derribos. Respete las **Información y mantenimiento de la batería** restricciones y siga las normativas.

No utilice el teléfono en gasolineras. No lo utilice cerca de

Los dispositivos inalámbricos pueden provocar interferencias

Deje el teléfono en un lugar seguro fuera del alcance de los niños. Incluye piezas pequeñas que, si se engullen, pueden

**Sistema:** GSM 850 / E-GSM 900 / DCS 1800 / PCS 1900 ›

### **Entornos potencialmente explosivos**

Apague el teléfono móvil antes de embarcar. ›

productos químicos o combustibles.